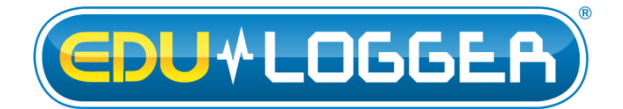

# **Edu-Logger Oxygen Logger Sensor Guide 900-205**

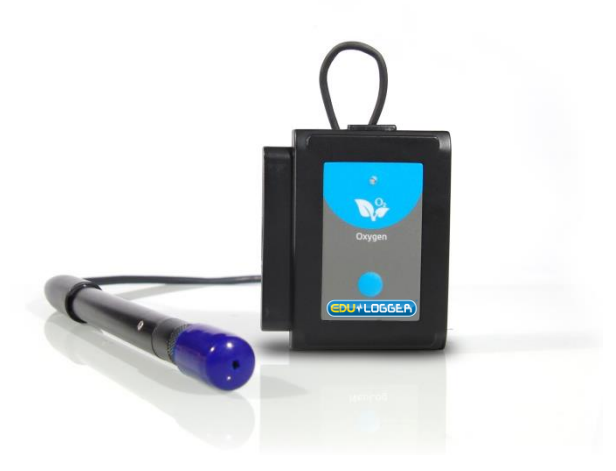

# **Edu-Logger oxygen logger sensor 900-205**

The Edu-Logger oxygen sensor can be used for any science experiment where oxygen levels, dissolved or gaseous, are required. It is used in the fields of Chemistry, Physiology, Exercise Science, Biochemistry, Biology, Earth Science, Environmental Science, etc.

The sensor comes pre-calibrated so you can start experimentation right out of the box using this guide.

Hundreds of possible experiments that can be performed with the 900-205 sensor are: Monitoring of ecological systems, combustion reactions, oxygen consumption rates, studying photosynthesis, testing chemical solutions and hydrogen peroxide decomposition.

This sensor is practical for testing in school laboratories as well as in the field and has two modes of operation: open air mode to test gaseous oxygen concentration (percentage of oxygen in the air), and dissolved oxygen mode for the testing of liquids (mg/L and percentage dissolved oxygen in a liquid).

The measurement units for this sensor are:

- Oxygen % in air: The concentration of gaseous oxygen present in the sample.
- mg/L: Total mass of dissolved oxygen per liter of a given liquid sample.

 Oxygen % in water: The percentage of dissolved oxygen present versus the maximum level of oxygen saturation.

#### **Sensor offset:**

Although the Edu-Logger oxygen sensor does not need to be calibrated prior to each use, it is recommended to offset its probe.

# **Open air mode:**

Offset of the probe assumes a standard atmospheric oxygen concentration of 20.9% (assuming stable levels in the Earth's atmosphere at sea level).

- 1. Connect the oxygen sensor to a voltage source (900-213, 900-215, WIFI-201). Wait about 5 minutes after connecting the sensor to the voltage source before you begin calibration and measurements. For a more accurate measurement, look at the module window and wait for the reading to stabilize (it could take a little longer).
- 2. Remove the blue rubber cap from the oxygen sensor. Unscrew the membrane cap, fill half of it with the filling solution and screw it back.
- 3. Press and hold the oxygen sensor's push button for 3 seconds while pointing the probe's tip towards the ground.

## **Dissolved oxygen mode:**

Inserting air into water with an air pump or a 50 ml syringe will saturate the water to 100% of its capacity. The quantity (mg/L) depends on the water temperature.

1. Connect the oxygen sensor to a voltage source (900-213, 900-215, WIFI-201).

- 2. Remove the blue rubber cap from the oxygen sensor. Unscrew the membrane cap, fill half of it with the filling solution and screw it back.
- 3. Submerge the sensor in water.
- 4. Saturate the water with oxygen using an air pump (manual or electric).
- 5. Press and hold the oxygen sensor's push button for 3 seconds.

## **Quick start procedure:**

## *PC or Mac Computer*

#### **Materials needed:**

- 900-205 Oxygen Sensor
- 900-213 USB Module
- USB to mini USB cable (included with the 900- 213 module)

Your oxygen sensor needs to be connected to a 900- 213 module. The 900-213 module then connects to a computer via a USB to mini-USB cable. Please note that you cannot plug the oxygen sensor directly into the computer.

Resident PC software and browser based application can be downloaded for free at

[www.edulab.com](http://www.edulab.com/) as well as a full software user guide. **Note:** Make sure not to download and install both types of software they will conflict on the computer.

- 1. Install the Edu-Logger software.
- 2. Connect the 900-213 Module to the PC or Mac.
- 3. Connect the oxygen Sensor to the 900-213 module (they directly plug together).
- 4. Open the Edu-Logger software.
- 5. Once the oxygen sensor logo appears on the left side of the screen, the probe has been automatically identified and you can begin experimentation.
- 6. If the oxygen sensor is not automatically identified, click the "Search for sensors" icon to find the sensor.
- 7. Select the "On-line experiment" button; this will open a graph below.
- 8. Click on the "Module setup" button located on the oxygen sensor icon in the module window to change the oxygen probe settings if need be (open air or dissolved oxygen mode for example).
- 9. Remove the blue rubber cap on the end of the oxygen probe. Unscrew the membrane cap, fill half of it with the filling solution and screw it back.
- 10. Prior to initial use, the Edu-Logger oxygen sensor needs to be offset; please review the "Sensor Offset" section above.
- 11. Click on the "experiment setup" button to change the experiment settings if need be (experiment duration for example).
- 12. The oxygen sensor will give a live reading in the box to the left of the screen when running.
- 13. To run an experiment and collect data, click "Run experiment".
- 14. To end data collection early, click "Stop experiment"

# *Tablet, smart phone device*

#### **Materials needed:**

- 900-205 Oxygen Sensor
- WIFI-201 WiFi Module
- 900-215 Battery Module

Your oxygen sensor needs to be connected to a WIFI-201 Module. The WIFI-201 Module will create a closed Edu-Logger WiFi network which will stream the Edu-Logger data to the device of your choosing. Once your device is wirelessly connected to the Edu-Logger network, you can run experiments and collect data through a browser of your choosing.

- 1. Connect the oxygen sensor directly to the left side of a WIFI-201 module (no wires required).
- 2. Connect a 900-215 to the right side of the WIFI-201 module.
- 3. Although not required, we recommend plugging the 900-215 to an outlet using a USB to mini USB charger (such as a typical cell phone charger). The WIFI-201 module will run for 15- 75 minutes (depending on the sensor) without being plugged in.
- 4. The WIFI-201 can be powered directly using a mini to USB cord and plugging it into your computer or a wall charger. Please note this function is only available on WIFI-201 units with the USB icon on the cover.
- 5. For further WIFI -201 instructions or the WIFI-201 quick start guide please visit: [www.edulab.com](http://www.edulab.com/)
- 6. The WIFI-201 indicator lights will flash; take no action until the LED to the far left turns blue; this can take up to one minute.
- 7. Take your tablet or smart phone, go to the WiFi settings and select the Edu-Logger network which matches the WIFI-201 Module ID found on the back of the WIFI-201 device. (Edu-LoggerXXXX for example).
- 8. Give your device about 20 seconds to connect to the WIFI-201.
- 9. Once the device is connected, go to your browser and type the website **wifi201.com** into the URL bar, then wait for 30-60 seconds.
- 10. You will see a "Control mode" icon in the browser, click on this icon.
- 11. The browser will then load a new screen and begin to auto detect the sensor(s); this can take a minute. (You can stop the search when the sensor is found.)
- 12. If the browser does not auto detect the sensor(s), select "Search for sensors".
- 13. Once the sensor is found, you will see an icon on the left side of the screen for the oxygen sensor. The icon will display real time data.
- 14. To set the oxygen probe settings, click on the "Module setup" button located on the oxygen sensor icon on the left side of your screen (open air or dissolved oxygen mode for example).
- 15. Click on the "Module setup" button located on the oxygen sensor icon in the module window to change the oxygen probe settings if need be.
- 16. Prior to initial use, the Edu-Logger oxygen sensor needs to be offset, please review the "Sensor Offset" section above.
- 17. Click on the experiment set up button to change the experiment settings if need be (Experiment duration for example).
- 18. To run an experiment and collect data, select "On-Line" experiment, then select "Run experiment".
- 19. If you have a newer generation WIFI-201 (with the USB icon on the cover) this can be used as a 900-213, meaning you can tether the probes directly to the computer using the WIFI-201. To engage operation in this fashion, press 3 times on the panel key. Repeating this operation will return the unit to WiFi mode.

# *Operation with Edu-Logger viewer*

#### **Materials needed:**

- 900-205 Oxygen Sensor
- VIEW-101 Graphic Display Module
- 900-215 Battery Module

#### **Procedure:**

- 1. Connect the oxygen sensor to the left side of the viewer.
- 2. Connect the 900-215 module to the right side of the viewer.
- 3. The VIEW-101 will auto detect the sensor and you will see it appear on the left side of the screen.
- 4. Once the sensor appears, it will be monitoring data in real time.
- 5. Remove the blue rubber cap on the end of the oxygen probe. Unscrew the membrane cap, fill half of it with the filling solution and screw it back.
- 6. Prior to initial use, the Edu-Logger oxygen sensor needs to be offset, please review the "Sensor Offset" section above.
- 7. To run an experiment and collect data click the run button (little green person)

## *Off-line experiments*

(Off-line experiments are when you do not have a sensor connected directly to a computer, tablet, smartphone, or Edu-Logger viewer).

#### **Materials needed:**

- 900-205 Oxygen Sensor
- 900-215 Battery module

#### **Materials needed to configure your offline experiment:**

- 900-213 Module, WiFi-201 module or VIEW-101 Module
- USB to mini USB cable (included with the 900- 213 module)

- 1. Connect the oxygen sensor directly to the left side of the charged 900-215 module
- 2. Remove the blue rubber cap on the end of the oxygen probe. Unscrew the membrane cap, fill half of it with the filling solution and screw it back.
- 3. Prior to initial use, the Edu-Logger oxygen sensor needs to be offset; please review the "Sensor Offset" section above.
- 4. When ready to collect data, press the "Start/Stop" button on the oxygen sensor; a red light will turn on for the duration of the experiment.
- 5. To change the experiment settings, first connect to your chosen device (PC, Mac, tablet, smart device) and select the "Module setup" button. (For more information on how to change experiment settings, view quick start procedure section for your chosen device in this document.)
- 6. After the experiment has concluded (when the "Start/Stop" button is pressed again or the data collection period ends) connect the sensor to your chosen device (you can find full instructions in each device's quick start procedure section).
- 7. Open the Edu-Logger software.
- 8. Click the "Off-line experiment" button.
- 9. Click the "Load data from sensors" button.
- 10. Select which experimental data to upload (5 experimental runs can be stored at one time on the 900-205 oxygen sensor).

# **Restoring sensor's factory default settings:**

- 1. Connect the 900-213 to a PC, Mac, tablet, or smart device.
- 2. Connect the oxygen sensor to a 900-213 module (they directly plug together).
- 3. Open the Edu-Logger software.
- 4. Click the "Tools" icon.
- 5. Click the "Restore sensor's factory defaults" on the menu.
- 6. If prompted to clear the graph, click either the "Off-line experiment" or "On-line experiment" button (whichever you are using).
- 7. Click "Clear experiment results".
- 8. Resume from step 4.

# **Included with sensor:**

- **Edu-Logger 900-205 Oxygen Sensor Guide (this** document).
- Edu-Logger oxygen sensor probe attached to the sensor's body by a durable rubber-coated wire.
- 30 mL oxygen sensor filling solution.
- Replacement membrane cap for the oxygen sensor.

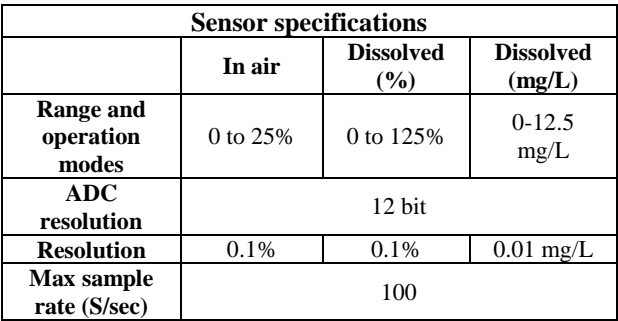

## **Sensor's features:**

- Fully digital data.
- Rugged plastic ergonomic case.
- Push button switch for Start/Stop experiments in off line mode.
- LED indicator of experiment status (blinks while collecting data).
- Attached probe cased in durable plastic.

**Note:** Edu-Logger products are intended for educational use.

# **Videos and experiment examples:**

 Videos, literature and other probes can be found at [www.edulab.com](http://www.edulab.com/)

# **Technical background:**

The philosophy behind Edu-Logger's plug and play technology is based on each sensor's ability to store its own data due to an internal flash memory chip and micro-controller in each plastic Edu-Logger body. This technology allows the sensor to collect and then store the digital data in the correct scientific units  $({}^{\circ}C,$ <sup>o</sup>F, Lux, %, ppm, for example).

The sensor is pre-calibrated at the factory. The built-in software in the logger can be upgraded for free at any time using the provided firmware update. In spite of that, the probe needs to be offset prior to initial use. Please review the "Sensor offset" guide at the beginning of this document for detailed instructions.

The sensor is based on a Clark type probe that includes a platinum electrode and an AgCl electrode placed in a KCl electrolyte; all is covered by a Teflon membrane.

Oxygen molecules diffuse through the membrane oxidizing the AgCl electrode; this accepts positive potential while the electrolyte accepts negative potential according to the following equations:

 $2AgCl \rightarrow 2AgCl^{+} + 2e^{-}$ 

 $O + H<sub>2</sub>O + 2e^- \rightarrow 2OH^-$ 

The potential difference of the electrodes is converted into an oxygen measurement by the sensor's controller using the temperature compensation calculation.

#### **Sensor usage and storage:**

#### **Prior to use:**

- 1. Remove the blue rubber cap from the Edu-Logger oxygen probe.
- 2. Unscrew the tip-end membrane cap of the probe, inside you will see a metal electrode.
- 3. Add 1 mL of the "DO Filling Solution" directly into the tip-end which was just unscrewed.
- 4. Carefully reattach the tip-end of the probe by screwing it back into the probe.
- 5. Do not replace the blue rubber cap until after testing.

#### **Storage:**

#### **Short-term (less than 24 hours):**

For short term storage, fill a beaker with enough distilled water to cover the membrane cap of the oxygen probe. With the membrane cap still attached to the probe, place its tip side down in the distilled water.

This easy method is ideal for short term storage, between trials for up to 24 hours.

# **Long-term (more than 24 hours):**

- 1. Unscrew the membrane cap from the oxygen probe.
- 2. Discard the DO filling solution from the membrane cap.
- 3. Rinse the cap with distilled water and gently shake to air dry.
- 4. Rinse and dry the exposed metal electrode with distilled water; it can be dried with lab wipes.
- 5. For storage purposes: Loosely reattach the membrane cap to the oxygen probe.

## **Maintenance and storage:**

- Never submerge the Edu-Logger sensor's plastic body in any liquid.
- Do not allow liquid into the Edu-Logger plastic body.
- After using the probe, wipe off all excess material, liquid or residue from the oxygen probe body. Do not leave the membrane cap with filling solution for more than two days.
- Store in a box at room temperature out of direct sunlight.
- Do not put the plastic case or cord of the oxygen probe in an acid or base.
- Store the oxygen sensor's probe upright with the blue rubber tip pointing downward.
- Do not use the sensor in acid or alkaline solutions with a molarity greater than 1.0.

#### **Warranty:**

We promise to deliver our sensor free of defects in materials and workmanship. The warranty is for a period of 3 years from the date of purchase and does not cover damage of the product caused by improper use, abuse, or incorrect storage. Sensors with a shelf life such as ion selective probes have a warranty of 1 year. Should you need to act upon the warranty, please contact your distributor. Your sensor will be repaired or replaced.

**Thank you for using Edu-Logger!**

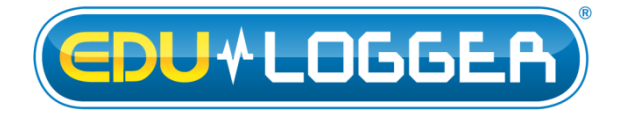

Flexible, simple, fast, forward thinking. W: [www.edulab.com](http://www.edulab.com/) E[: info@edulab.com](mailto:info@edulab.com)

V10012013